파이버 검사 프로브 및 ConnectorMax2 Mobile

## FIP-400B 및 ConnectorMax2 Mobile (Android)

FIP-400B 파이버 검사 프로브는 파이버 광학 종료 검사에 이용되는 휴대용 비디오 현미경입니다 . 전용 소프 트웨어인 ConnectorMax2 Mobile 를 이용하여 파이버를 직접 보거나 결과를 캡처 , 분석할 수 있습니다 .

참고**:** 애플리케이션의 모습과 방향 ( 가로 또는 세로 ) 은 사용 스마트 기기에 따라 다를 수 있습니다 .

무선 프로브로 작업을 시작하기 전에 스마트 기기에 ConnectorMax2 Mobile 무료 애플리케이션을 설치해 야 합니다 .

## Android 스마트 기기에 ConnectorMax2 Mobile 설치

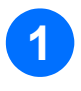

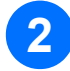

**3**

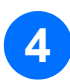

인터넷 연결에 액세스했는지 확인합니다 .

Google Play Store 아이콘을 탭하십시오 .

Google Play Store ( 또는 Play Store) 애플 리케이션에서 *EXFO* 또는 *ConnectorMax2 Mobile* 을 검색합니다 .

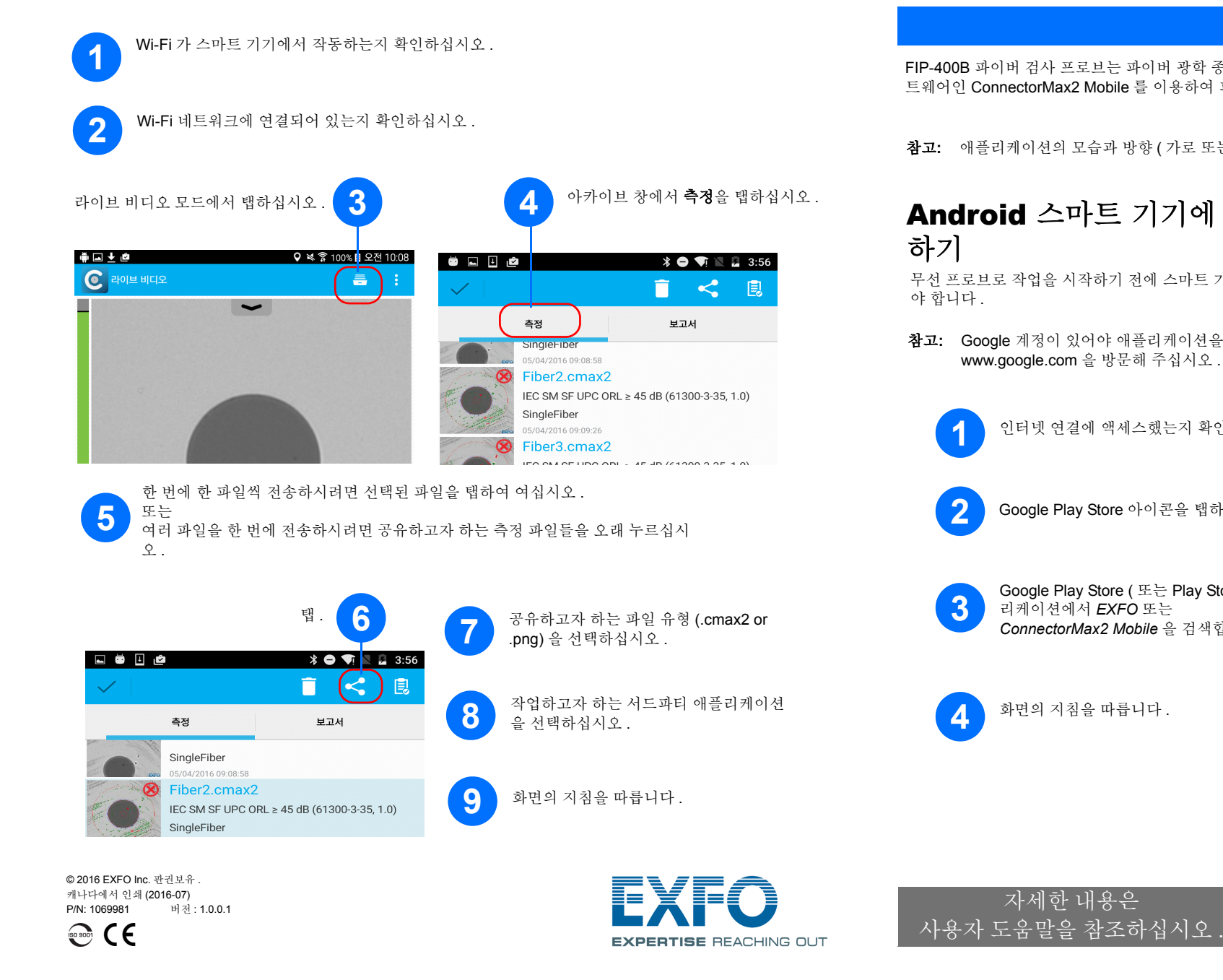

화면의 지침을 따릅니다 .

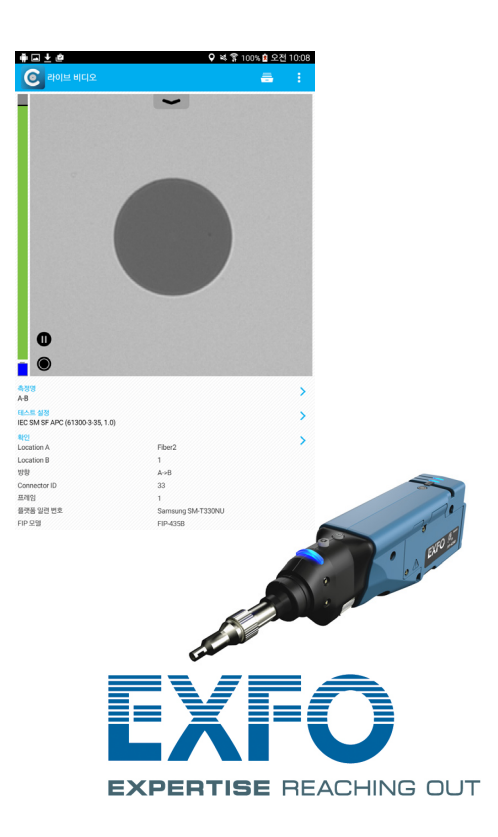

참고**:** Google 계정이 있어야 애플리케이션을 다운로드할 수 있습니다 . 자세한 정보는 www.google.com 을 방문해 주십시오 .

사용자는 현재 검사 및 분석 결과를 토대로 보고서를 생성할 수 있습니다 . 이 보고서는 PDF 로 저장할 수 있습니다 .

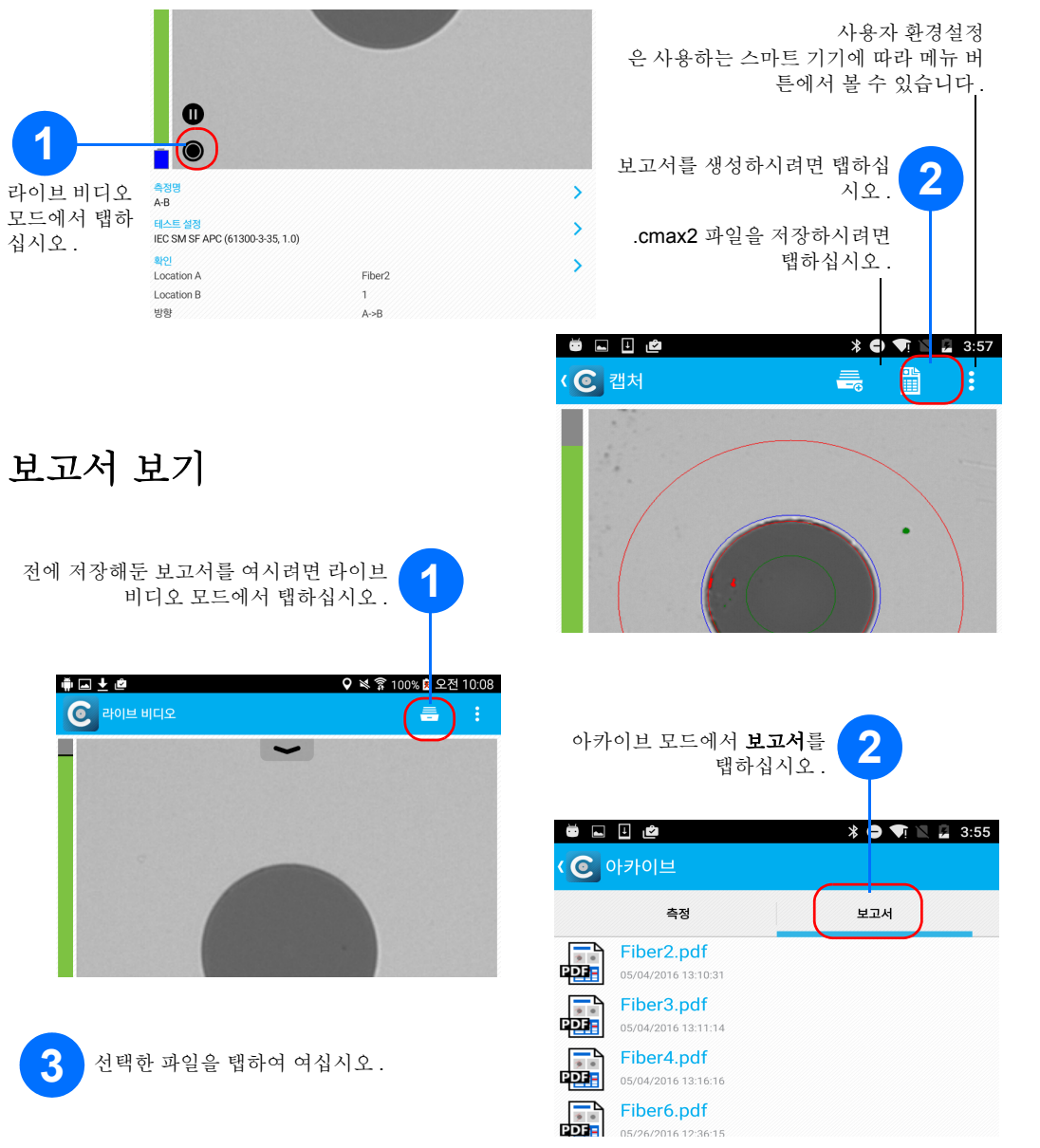

## 보고서 생성 기대 이 대표를 이용한 기대 대표를 이용한 기능을 이용한 결과 전송

공유가 가능한 데이터는 측정 파일 (.cmax2) 및 이미지 (.png) 입니다.

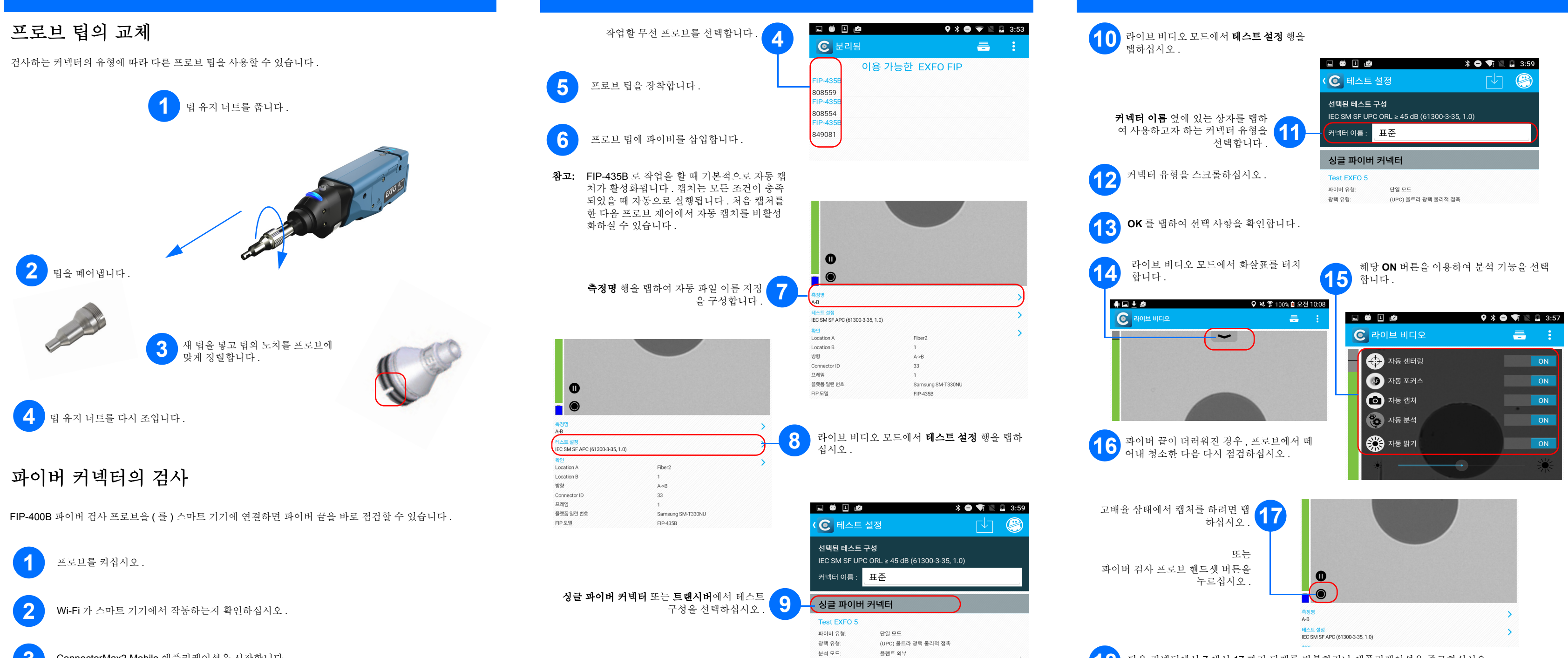

**3** ConnectorMax2 Mobile 애플리케이션을 시작합니다 .

**18** 다음 커넥터에서<sup>7</sup> 에서<sup>17</sup> 까지 단계를 반복하거나 애플리케이션을 종료하십시오 .